# **Summer 2013 Handout 2**

**Message of the day: pp. 4, 64; login(1) pp. 2, 5**

**1\$ cd /etc** *et cetera: the miscellaneous directory* **2\$ pwd 3\$ ls -l | more** *List all the files in the current directory.* **4\$ ls -l motd** *List the one file named* **motd***.* **-rw-r--r-- 1 root sys 790 Aug 27 2012 motd 5\$ cat motd** *relative pathname* **################################################################################ # # -------------------- Message last updated [2012-08-20] -------------------- # # Welcome to i5.nyu.edu 6\$ ls -l /etc | more** *You can list a directory without* **cd***'ing there: Handout 1, p. 10.* **7\$ ls -l /etc/motd** *You can list a file without* **cd***'ing to its directory.* **8\$ cat /etc/motd** *full pathname: can read a file without* **cd***'ing to its directory* **Other interesting files to read 1\$ cat /usr/pub/ascii** *p. 42; see* **ascii***(5).* **/usr/share/misc/ascii** *on Mac OS X* **2\$ more /usr/pub/ascii** *press space bar,* **b***, or* **q 3\$ lpr -Pedlab /usr/pub/ascii 4\$ more /usr/dict/words** *p. 104* **5\$ grep -i atlantic /usr/dict/words** *case insensitive:* **-y** *on p. 85* **6\$ grep -i atlantic /usr/dict/websters** *ten times as many lines* **7\$ grep -n Toad ˜mm64/public\_html/INFO1-CE9545/src/Shakespeare.complete 93399:AJAX Toadstool, learn me the proclamation. 118425: I cannot tremble at it: were it Toad, or 151151:APEMANTUS Toad! 159867: Toad, that under cold stone 8\$ grep -in Toad ˜mm64/public\_html/INFO1-CE9545/src/Shakespeare.complete | more 9\$ head -5 /usr/dict/words** *default is* **-10 10\$ tail -5 /usr/dict/words** *pp. 19−20* Give two arguments to **awk**; enclose the first in **'**single quotes**'** (p. 75). See p. 116 for **NR**, pp. 116−117 for **<=**, and p. 120 for **&&**.

**11\$ awk '159865 <= NR && NR <= 159873' \ ˜mm64/public\_html/INFO1-CE9545/src/Shakespeare.complete**

```
/etc/passwd (p. 53) and /etc/group (p. 54)
```

```
1$ grep abc1234 /etc/passwd
root:x:0:0:root@i5:/root:/usr/bin/bash
daemon:x:1:1::/:
mm64:x:50766:15:Mark Meretzky:/home1/m/mm64:/bin/ksh
2$ grep 15 /etc/group | more better yet, :15:
```
**root::0: other::1:root users::15:**

# ▼ **Homework 2.1: look at your line in /etc/passwd (not to be handed in)**

On each machine where you have an account, look at your line in the **/etc/passwd** file. Does

# **1\$ finger abc1234**

display the text in the fifth field of your line in **/etc/passwd**? Can you change this text with the **passwd -f** or **chfn** (''chow fun'') commands?

What is the name of your shell in the seventh field? Can you change it with the **passwd** -**s** or **chsh** commands? If so, change it back.

What is the number of the group to which you belong? Look at the line for your group in the **/etc/group** file. What is the name of the group? Do you belong to any other groups?

```
2$ grep abc1234 /etc/group
```
▲

# **Unix shells: p. 100**

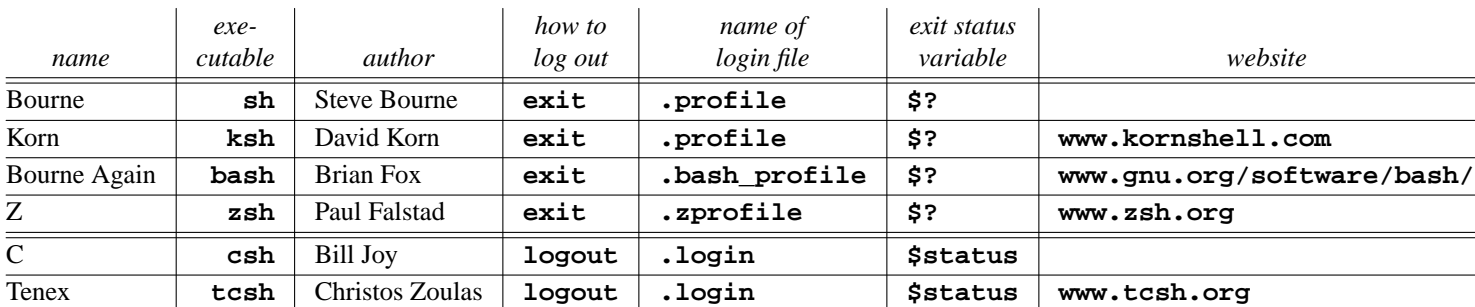

**bash** and **zsh** have the most features. **sh5** is a newer version of **sh**.

# **Read other sections of the online manual: pp. 308−309**

To read the manual pages for the files **/etc/passwd** and **/etc/group** (and **/etc/shadow**),

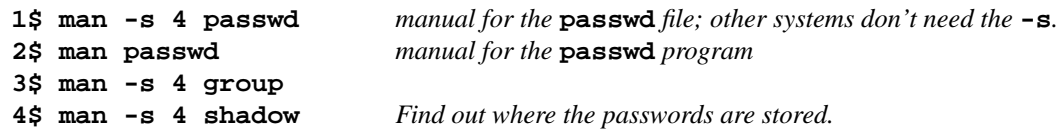

because files are in Section 4 of the manual, programs in Section 1.

# **The nine sections of the manual**

The manual has nine main sections, stored on i5.nyu.edu in the subdirectories of the directories listed in your **\$MANPATH** variable.

### **1\$ echo \$MANPATH**

# /usr/apache2/2.2/man:/usr/dtrace/DTT/Man:/usr/gcc/4.5/share/man:/usr/gnu/share/man:/usr

To locate them on other systems, say **man man**. To see our manual in PDF format, go to **http://i5.nyu.edu/**∼**mm64/man/**.

- (1) Unix programs: **who**, **grep**, **ls**.
- (2) Unix system calls: **fork**, **exec**, **open**, **close**. See pp. 201−231.
- (3c) C functions: **printf**, **scanf**, **getchar**, **strlen**, **sqrt**. See pp. 171−200.

(3c++)C++ classes, objects, and functions: **vector**, **iterator**, **sort**, **greater**.

- (4) File formats. For example, **passwd**(1) is the page for the **passwd** command; **passwd**(4) is the page for the **/etc/passwd** file.
- (5) Miscellaneous: **environ**(5) describes the environment variables (**\$HOME**, **\$PATH**, etc.); **filesystem**(5) describes the most important directories (**hier**(4) in other systems).
- (6) Games in the **/usr/games** directory: **backgammon**, **banner**, **fortune**.
- (7) Hardware devices in the **/dev** directory. For example, **termio**(7i) for terminals, **mtio**(7i) for magnetic tape I/O, **null**(7d) for **/dev/null**, etc. Also protocols: **tcp**(7p) for TCP, etc. See pp. 65−69.
- (8) System administration utilities used mostly by the superuser.
- (9) Device drivers.

Each section has an introduction:

**2\$ man -s 1 intro 3\$ man -s 2 intro**

**4\$ man -s 3 intro** *etc.; also sections* **1m***,* **9e***,* **9f***,* **9s**

**Copy a file: pp. 16−17**

```
1$ cd /third/directory (This directory is imaginary.)
2$ pwd Make sure you arrived there.
3$ cp /old/directory/oldfile /new/directory/newfile
```

```
4$ ls -l /new/directory/newfile Make sure you copied the file.
5$ chmod the newfile, if necessary or give the -p (''preserve'') option to cp
```
If the **/new/directory** does not already exist, you must first create it with **mkdir**. **cp** will not create it for you. You must have **r** permission for the **oldfile** and **w** permission for the **/new/directory**.

As shown above, the new file does not have to have the same name as the old file, and does not have to be in the same directory as the old file. You do not have to be in either of these directories when you perform the copy. The following abbreviations are available.

(1) In the above example, the old file was named **oldfile** and the new file was named **newfile**. If both files have the same name, you can omit the last slash and the name after it from the end of the command. For example, line 7 does the same thing as line 6. So does line 8, if you are already in the **/new/directory**.

Warning: if the directory **/new** already exists but the directory **/new/directory** does not, line 7 will create a copy of **oldfile** named **/new/directory**. To avoid this, write line 9.

```
6$ cp /old/directory/oldfile /new/directory/oldfile
7$ cp /old/directory/oldfile /new/directory
8$ cp /old/directory/oldfile .
9$ cp /old/directory/oldfile /new/directory/
```
In any Unix command, a single dot stands for the name of the current directory, just as two dots stand for the name of the current directory's parent. See Handout 1, p. 9.

(2) In any Unix command, you can omit the name of the current directory from the front of the name of either file. See Handout 1, p. 9. For example, line 13 does the same thing as line 12.

```
10$ cd /new/directory
11$ pwd
12$ cp /old/directory/oldfile /new/directory/newfile
13$ cp /old/directory/oldfile newfile
14$ ls -l newfile
```
In the next example, line 18 does the same thing as line 17.

```
15$ cd /old/directory
16$ pwd
17$ cp /old/directory/oldfile /new/directory/newfile
18$ cp oldfile /new/directory/newfile
19$ ls -l /new/directory/newfile
```
If both files are in the current directory, you can omit the name of the current directory from both names. See the **cp** example on p. 17.

(3) You can copy more than one file with a single **cp** command, if all of the copies are to be deposited in the same directory and if they are all to have the same names as their originals.

```
20$ cd /old/directory for simplicity
21$ pwd
22$ cp oldfile1 oldfile2 /new/directory Copy two files.
23$ cp * /new/directory Copy every file in your current directory.
24$ ls -l /new/directory | more
```
But to put copies into different directories, you must type a separate **cp** command for each directory. And to make the new filename different from the old filename, you must type a separate **cp** command for each individual file.

To copy entire directories, together with the files in them, see the **-r** option of **cp**.

# **Move and/or rename a file or directory**

(4) **mv** is the same as **cp**, except that the original file does not get left behind. This means that **mv** can move a file from one directory to another, and also rename a file. We will see that **ln**, p. 59, takes the same arguments, too.

```
1$ mv /old/directory/oldname /new/directory/newname move and rename
2$ mv /old/directory/oldname /new/directory move without renaming
3$ mv oldname newname rename without moving
4$ mv * /new/directory move without renaming
(5) You can also move and/or rename a directory as well as a file:
```

```
5$ cd
```
**6\$ pwd**

```
7$ mkdir public-html Handout 1, p. 13. The dash should have been an underscore.
8$ ls -ld public-html Without -d we'd see the files, not the directory.
9$ mv public-html public_html Correct the mistake.
10$ ls -ld public_html
```
**Remove a file: p. 17**

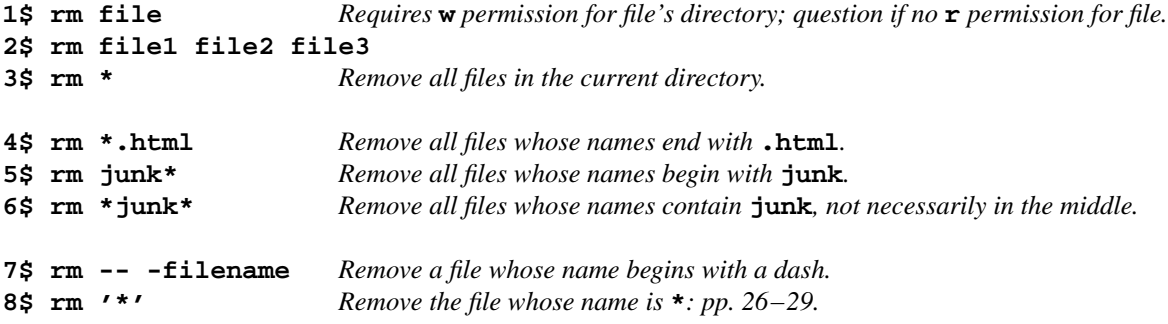

**An additional hard link to the same directory: pp. 59−60**

```
1$ cd
2$ pwd
/home1/a/abc1234
3$ date > original
4$ ls -l original
-rw------- 1 mm64 users 29 May 28 15:18 original
5$ cat original
Tue May 28 15:18:10 EDT 2013
```
The line that connects each file or directory to the directory that contains it is called a *hard link.* The name of the file or directory is written along the link, rather than in the file or directory itself. That explains why the size of a file or directory doesn't change when you rename it. It also explains why the root directory can have no name: there's no link extending upwards from it.

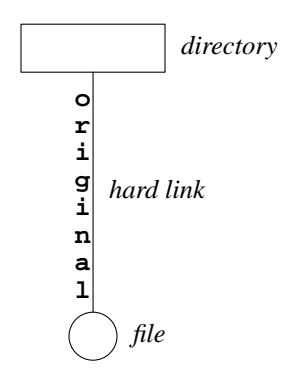

Every file is born with exactly one link, leading to the directory that contains it. At all times, the file has at least one link. There is no such thing as an unattached file floating on the desktop, because there is no desktop.

To endow a file with another link, containing another name,

```
6$ ln original orig lowercase LN: natural logarithm
   7$ ls -l original orig Now the file has two hard links.
   -rw------- 2 mm64 users 29 May 28 15:18 orig
   -rw------- 2 mm64 users 29 May 28 15:18 original
   8$ ls -li original orig See the inode (''index node'') numbers (p. 58).
    273711328 -rw------- 2 mm64 users 29 May 28 15:18 orig
    273711328 -rw------- 2 mm64 users 29 May 28 15:18 original
   9$ cat orig
   Tue May 28 15:18:10 EDT 2013
                                       directory
                                    file
                                    two hard links
                               o
                                r
                                i
                                g
                                i
                                n
                               a
                               l
                                  o
                                  r
                                  i
                                  g
   10$ rm original
   11$ ls -l orig orig is still there, but now has only one hard link left.
   -rw------- 1 mm64 users 29 May 28 15:18 orig
   12$ cat orig
   Tue May 28 15:18:10 EDT 2013
   13$ rm orig
   14$ ls -l | more
Why would you want to give an additional name to a file?
```
**1\$ cd /usr/bin 2\$ ls -li emacs-x\* | more 69273 -r-xr-xr-x 2 root bin 25233592 Jul 19 2012 emacs-x**

**69273 -r-xr-xr-x 2 root bin 25233592 Jul 19 2012 emacs-x-23.1**

After we installed **emacs-x-23.1**, we created an additional name for it like this:

**3\$ cd /usr/bin 4\$ pwd 5\$ ln emacs-x-23.1 emacs-x 6\$ ls -li emacs-x-23.1 emacs-x**

After we install **emacs-x-23.2**, we will say

**7\$ cd /usr/bin 8\$ pwd**

```
9$ rm emacs-x
10$ ls -li emacs-x emacs-x-23.1 emacs-x-23.1 will still be there.
11$ ln emacs-x-23.2 emacs-x
12$ ls -li emacs-x-23.2 emacs-x
```
# ▼ **Homework 2.2: how many files are there?**

The directory **˜mm64/public\_html/INFO1-CE9545/src** contains **ike** and **mike**. Are they merely two hard links to the same file? Or are they two separate files that happen to have the same contents, permissions, owner, and date? What about **barry** and **larry**? What about **ed** and **fred**? ▲

#### **An additional hard link to a different directory**

```
abc1234 your home directory
                       bin public_html
                                   cgi-bin
                         o
                          r
                          i
                           g
                            i
                            n
                             a
                              l
                                    o
                                    r
                                   i
                                 g
original is in ˜/bin, orig is in ˜/public_html/cgi-bin.
1$ cd ˜/bin
2$ pwd
/home1/a/abc1234/bin
3$ date > original
4$ ls -l original
-rw------- 1 mm64 users 29 May 28 15:18 original
5$ cat original
Tue May 28 15:18:10 EDT 2013
6$ cd ../public_html/cgi-bin Go one level up and then two levels down; see below.
7$ pwd
/home1/a/abc1234/public_html/cgi-bin
8$ ln ../../bin/original orig Go two levels up and then one level down.
9$ ls -l ../../bin/original orig
-rw------- 2 mm64 users 29 May 28 15:18 ../../bin/original
-rw------- 2 mm64 users 29 May 28 15:18 orig
10$ cat orig
Tue May 28 15:18:10 EDT 2013
11$ rm orig ../../bin/original
```
You can break the above line 6 into the following two separate commands, but why would you want to?

**12\$ cd .. 13\$ cd public\_html/cgi-bin**

# **A hard link will stretch only so far**

A hard link cannot connect a file to a directory in another disk or filesystem (''file subsystem'' on p. 67, i.e., disk partition):

**1\$ cd 2\$ date > junk 3\$ ln junk /tmp ln: /tmp/junk is on a different file system**

**df** shows which filesystem **junk** and **/tmp** are on; see Handout 1, p. 3.

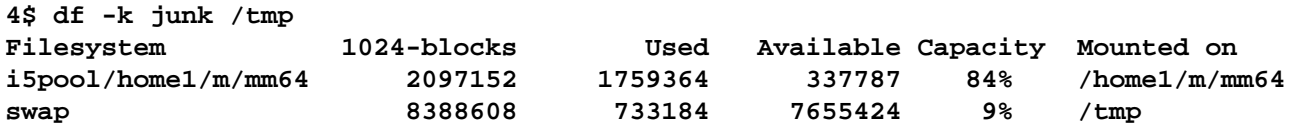

**A symbolic link to another file in the same directory**

```
1$ cd
2$ pwd
/home1/a/abc1234
3$ date > original
4$ ls -l original
-rw------- 1 mm64 users 29 May 28 15:18 original
5$ cat original
Tue May 28 15:18:11 EDT 2013
```
A *symbolic link* is a one-line file that leads you to (i.e., contains the name of) another file or directory. It's like a shortcut in Windows or an alias on a Macintosh. The nine bits of a symbolic link are always ignored; they're on all the time and do nothing. **ls -l** shows you the one-line contents after the arrow:

```
6$ ln -s original orig Lowercase LN: create orig.
7$ ls -l original orig Why does orig contain eight bytes?
lrwxrwxrwx 1 mm64 users 8 May 28 15:18 orig -> original
-rw------- 1 mm64 users 29 May 28 15:18 original
8$ cat orig
Tue May 28 15:18:11 EDT 2013
9$ rm original You should have removed orig before removing original:
10$ cat orig orig is now a dangling link.
cat: cannot open orig: No such file or directory
11$ rm orig
```
# **A symbolic link to a file in a different directory**

**original** is in **˜/bin**, **orig** is in **˜/public\_html/cgi-bin**.

A symbolic link can lead you to a file in a different directory or even in a different filesystem. A hard link, however, must lead you to a file in the same disk.

```
1$ cd ˜/bin
2$ pwd
/home1/a/abc1234/bin
3$ date > original
4$ ls -l original
-rw------- 1 mm64 users 29 May 28 15:18 original
5$ cat original
Tue May 28 15:18:11 EDT 2013
6$ cd ../public_html/cgi-bin Go one level up and then two levels down.
7$ pwd
/home1/a/abc1234/public_html/cgi-bin
8$ ln -s ../../bin/original orig Go two levels up and then one level down.
9$ ls -l ../../bin/original orig
-rw------- 1 mm64 users 29 May 28 15:18 ../../bin/original
lrwxrwxrwx 1 mm64 users 18 May 28 15:18 orig -> ../../bin/original
```
When you follow a symbolic link containing a relative pathname, you start at the directory that contains the symbolic link. A **.** in a symbolic link therefore stands for the directory that holds the symbolic link, and a **..** in a symbolic link stands for the parent of the directory that holds the symbolic link.

**10\$ cat orig Tue May 28 15:18:11 EDT 2013 11\$ rm orig**

We can also have a symbolic link that contains a full pathname.

```
12$ ln -s ˜/bin/original orig
13$ ls -l orig
lrwxrwxrwx 1 mm64 users 26 May 28 15:18 orig -> /home1/m/mm64/bin/original
```
**14\$ rm orig ../../bin/original**

**A symbolic link to a directory**

Usually **ls** and **ls -l** output the same number of items. But

```
1$ cd /
2$ pwd
3$ ls -l bin See the symbolic link itself.
lrwxrwxrwx 1 root root 9 Jul 5 2012 bin -> ./usr/bin
4$ ls bin | head -3 See the files in the ./usr/bin directory
2to3
7z
7za
```
# ▼ **Homework 2.3: where do these symbolic links lead?**

Do these symbolic links contain full pathnames (starting with **/**) or relative pathnames (not starting with  $/$ )? See Handout 1, p. 9 for full vs. relative.

Do these symbolic links lead to a file or to a directory?

```
1 /bin
```

```
2 /dev/msglog
```

```
3 /usr/man
```

```
4 /usr/openwin/lib/rgb.txt
```
✎✎ For space cadets only. Consider

```
1$ cd /bin
2$ pwd
/bin
```
**3\$ ls -l java**

**lrwxrwxrwx 1 root root 16 Jul 11 2012 java -> ../java/bin/java**

The **..** takes us from the directory **/bin** up one level to the root directory. But then we discover that the root directory contains nothing named **java**. Did the symbolic link therefore lead us to a nonexistent place? Ditto for **/bin/perl**.

# ▲

**Create a Korn shell alias:**

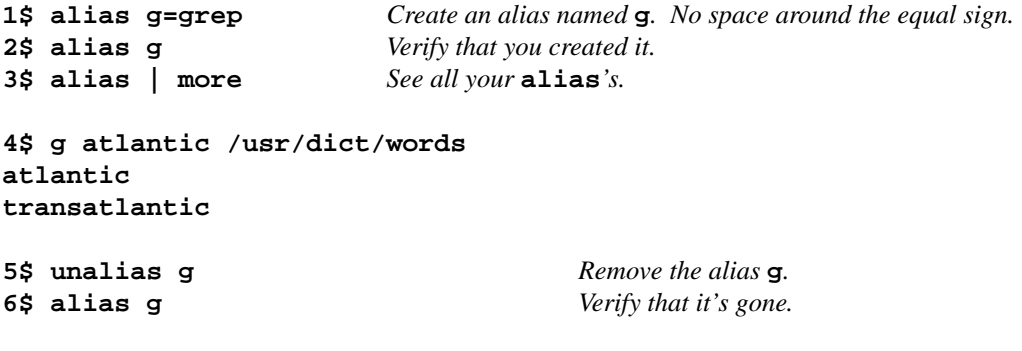

# **An alias that needs single quotes**

An alias needs single quotes when it contains more than one word, i.e., when it contains white space:

```
1$ alias g='grep -i'
2$ alias g
3$ g atlantic /usr/dict/words
Atlantic
atlantic
Atlantica
transatlantic
```
An alias also needs single quotes when it contains the name of more than one program, i.e., when it contains a semicolon or pipe:

```
4$ alias g='date; cal; who | grep abc1234'
5$ alias g
6$ g
```
#### **Aliases vs. variables**

An alias is easier to use than a variable: you don't have to type the dollar sign.

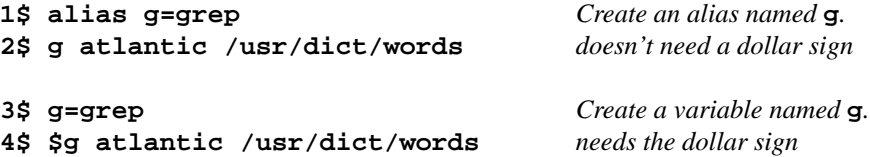

But an alias can be used only as the *first* word of a command, while a variable can be used anywhere in a command:

**5\$ cd \$S45** *The variable* **\$S45** *will contain a directory name.*

Use an alias for the name of a command; use a variable for the name of a file or directory.

### **Korn Shell emacs mode abbreviations to retrieve and repeat the previous commands**

**control-p** means ''press the control key *at the same time as* you press the **p**''. Do not type the dash. **escape-.** means ''press and release the escape key *before* you press the dot''. Again, do not type the dash. See ''**emacs** Editing Mode'' in **ksh**(1) pp. 28−32.

Line 1 puts you into **emacs** mode; see **ksh**(1) p. 48.

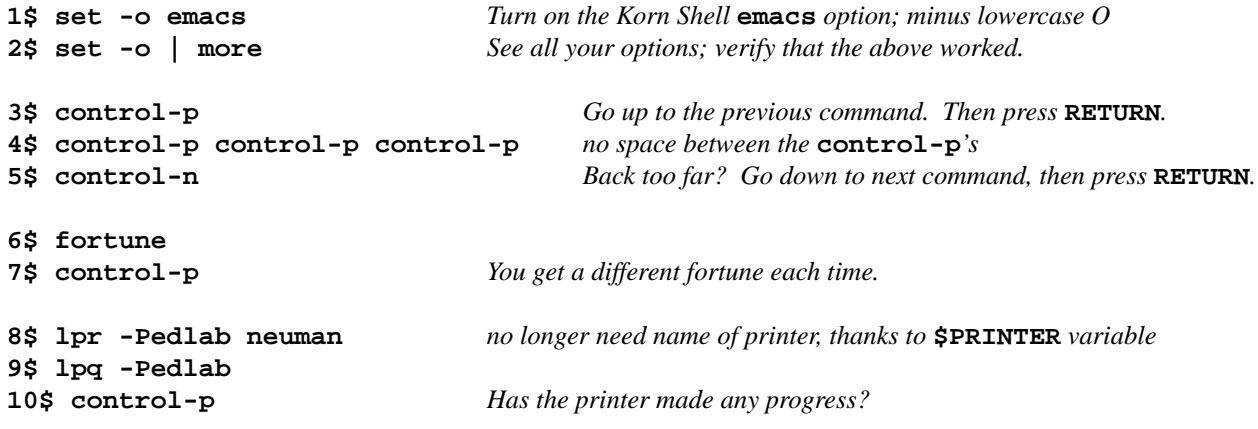

Extra material can be appended to any of the above. For example,

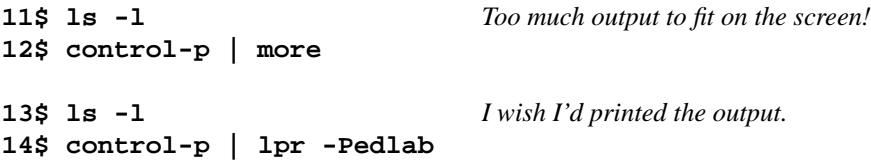

To position yourself for inserting and deleting characters, type **control-f** (''forward'') and **control-b** (''back'') to move left and right across a command, either a command you're typing now or a previous one retrieved with **control-p**.

See the **r** alias in **ksh**(1) p. 4:

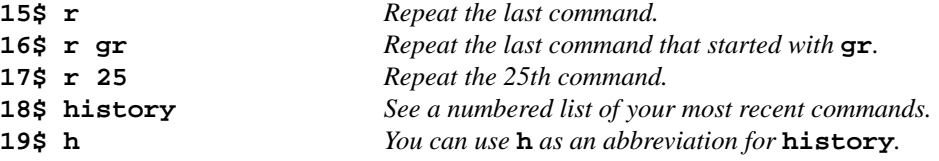

### **The last word of the last command**

**escape-.** is the last word of the previous command. See **M-.** in **ksh**(1) p. 31. For example,

```
1$ cat supercalifragilisticexpialidocious
2$ lpr -Pedlab supercalifragilisticexpialidocious
3$ rm supercalifragilisticexpialidocious
4$ cat supercalifragilisticexpialidocious
5$ lpr -Pedlab escape-.
6$ rm escape-.
```
#### **Three ways to discover which shell you're using**

The Bourne and Korn shells execute the commands in a file named **.profile** when you login in, but the C shell executes the commands in a file named **.login** when you login in (Handout 2, p. 2). That's why you must know which shell you're using. In either case, the file must be in your home directory.

**ps** is the Unix equivalent of right clicking on the bottom bar in Windows and selecting **Task Manager...** → **Processes** (or going to the **Command Prompt** and running **tasklist** to see the PID numbers).

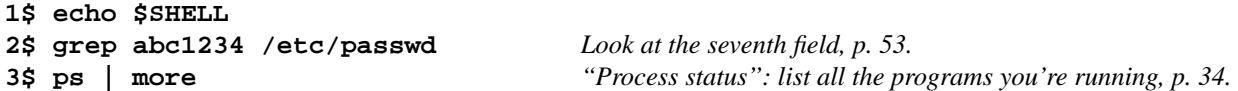

# **Create a Korn shell .profile file: pp. 35−38**

Your **. profile** file should be a copy of the file **˜mm64/public\_html/INFO1-CE9545/src/.profile**:

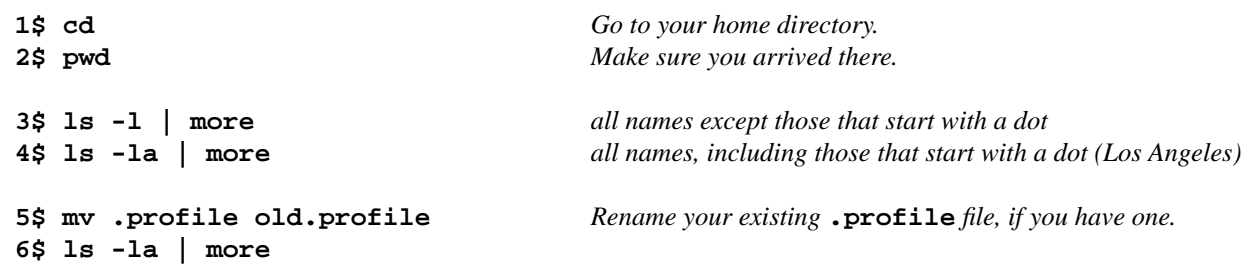

Copy **˜mm64/public\_html/INFO1-CE9545/src/.profile** into your current directory, which is now your home directory. For the dot which is the second argument of the **cp**, see Handout 1, p. 9. The other dot is merely part of the filename **.profile**; it does not mean ''the current directory''.

**7\$ cp ˜mm64/public\_html/INFO1-CE9545/src/.profile . 8\$ ls -la | more**

**cmp** will give you dead silence if the two files are identical, p. 20:

**9\$ cmp ˜mm64/public\_html/INFO1-CE9545/src/.profile .profile 10\$ exit** *The commands in your* **.profile** *will be executed when you log back in.*

If you change the contents of your **.profile** file, you must log out and log back in. The commands in your **.profile** are executed only when you log in, not when you put them into the file.

# **The contents of your Korn shell .profile file**

No backslash is needed to split a long command immediately after a pipe (lines 81−83). See pp. 107−108.

```
—On the Web at
  http://i5.nyu.edu/∼mm64/INFO1-CE9545/src/.profile
 1 #This file is named .profile
 2 #The Korn shell executes the commands in this file when you log in.
 3 #Page numbers in this file refer to the ksh(1) manual page.
 4
 5 #"export" (p. 41) creates an environment variable (pp. 23-24).
 6
 7 #Directories shell searches for executables: pp. 16, 27. gcc is C compiler.
 8 export PATH=$PATH:/opt/gcc453/bin:.
 9
10 #The -t option of man makes man run this program.
11 #˜mm64 is the full pathname of mm64's home directory: pp. 4-5.
12 export TCAT=˜mm64/bin/tcat
13
14 #The editor to be invoked by mail, mailx, dbx, etc: p. 14.
15 export EDITOR=/bin/vi
16
17 #Make vi display the words INSERT MODE while you're in insert mode.
18 export EXINIT='set showmode' #or export EXINIT='set showmode number'
19
20 #The name of the computer.
21 export HOST='hostname'
22
23 #The Korn shell will check this file for new mail every 10 minutes: p. 16.
24 export MAIL=/var/mail/$LOGNAME
25
26 #Default printer for the lpr, lpq, lprm programs.
27 export PRINTER=edlab
28
29 #Source code directory on the web at http://i5.nyu.edu/˜mm64/INFO1-CE9545/src/
30 export S45=˜mm64/public_html/INFO1-CE9545/src
31
32 #if necessary to make your screen editor (vi, emacs, pico) work properly
33 export TERM=vt100
34
35 #Make the command numbers in the prompt start at 1 each time you log in:
36 #p. 27 for .sh_history. ˜ is the full pathname of your home directory: pp. 4-5.
37 rm -f ˜/.bash_history
38
39 #Prompt string one. See pp. 10-12 for chopping, p. 16 for !.
40 #The %%.* chops off the end of $HOST: i5.nyu.edu becomes i5
41 #The ##*/ chops off the beginning of $PWD: /home1/a/abc1234 becomes abc1234
42 PS1='! ${HOST%%.*}:${PWD##*/} $ '
43
44 #The following command must come *after* the export EDITOR=/bin/vi.
45 #otherwise the export EDITOR=/bin/vi would turn emacs mode back off (p. 12).
46
47 #Retrieve and edit previous commands with emacs, pp. 28-32.
48 #See pp. 46-50 for set.
49 set -o emacs
50
51 #Make the 4 arrow keys work in emacs mode, pp. 28-32. Only in ksh93, sorry.
52 #/bin/loadkeys ˜mm64/public_html/INFO1-CE9545/src/loadkeys_set
```
**53 54 #Don't let control-d log you out (p. 48): must type "exit" (p. 41). 55 set -o ignoreeof 56 57 #Don't let > destroy the existing contents of a file: pp. 22, 49. 58 set -o noclobber 59 60 #For alias, see pp. 3-4, 39. 61 #"history" is itself an alias for "fc -l", pp. 4, 42. 62 alias h=history 63 64 #See all the jobs you're running, pp. 25, 43. 65 alias j=jobs 66 67 #/bin/mailx is better than /bin/mail. Used in line 81. 68 alias mail=mailx 69 70 #Turn off last 2 r and w bits of a newborn file. For example, date > newborn 71 #will create a newborn file whose bits are rw-------. The octal argument of 72 #the umask command has a 1 in each bit that should be turned off. See p. 55. 73 umask 077 74 75 #Let other people send you messages with the talk program. 76 #It turns on the two rightmost w bits of your terminal. 77 mesg y 78 79 #See new and unread mail in alphabetical order of who sent it. 80 #Can use an alias (mail) as first word of command, and also after | && || ; 81 mail -e && mail -H | 82 grep 'ˆ.[NU]..[0-9]' | 83 sort +0.6f -0.25 +0.6 -0.25 +0.2n 84 85 #date 86 #cal 87 #who | grep def5678 88 #˜mm64/bin/moon**

# **The central mystery of Unix: pp. 29−33**

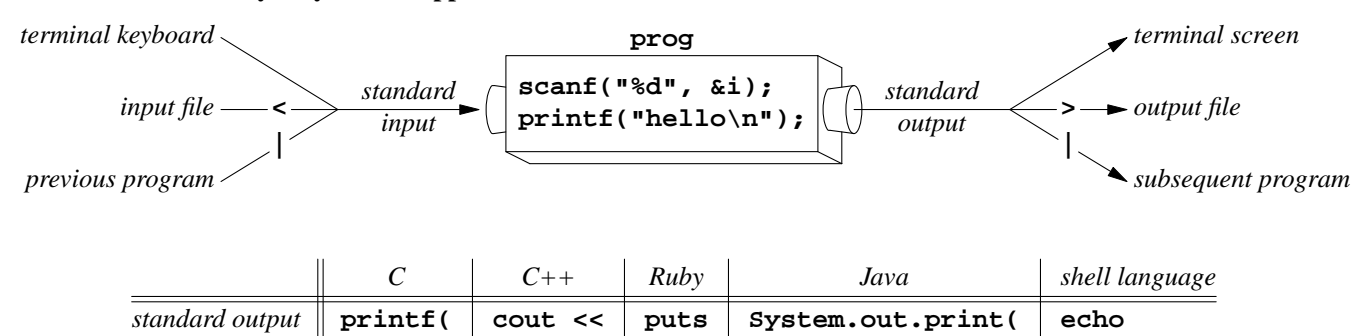

*standard input* **scanf( cin >> gets System.in.read( read**

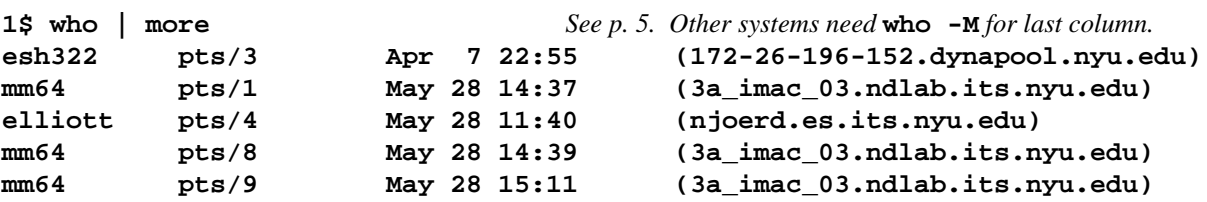

### **Rows and columns of output**

The **-f** argument of **ps** gives you verbose output, like the **-l** argument of **ls**. With the **-A** argument ("all"), **ps** will output a list of everyone's programs. Without the **-A**, it will output only your own programs. Combine **-A** and **-f** to **-Af**.

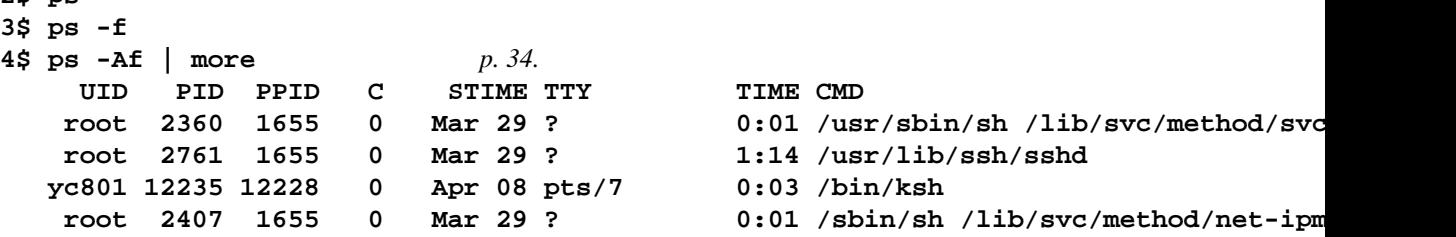

### **Pipe examples**

**2\$ ps**

```
1$ ps -Af
2$ ps -Af | more
3$ ps -Af | sort | more
4$ ps -Af | grep ksh | more
5$ ps -Af | wc -l p. 30; minus lowercase L
6$ ps -Af | grep ksh | wc -l How many copies of the Korn Shell are running?
7$ ps -Af | grep abc1234 | wc -l How many programs is abc1234 running?
8$ ps -Af | grep ksh | sort
9$ ps -Af | grep ksh | sort | more
10$ ps -Af | sort | grep ksh | more Why should you never do this?
11$ ps -Af | sort | wc -l Why should you never do this?
12$ ps -Af | lpr lpr can accept pipe input as happily as file input.
13$ ps -Af | sort | lpr
14$ ps -Af | grep ksh | sort | lpr
15$ who | wc -l
16$ cd ˜mm64/public_html/INFO1-CE9545/homework
17$ pwd
18$ ls | wc -l How many people did Homework 1.5?
19$ ls -l | lpr
20$ cd /home1/a
21$ pwd
22$ ls -l | grep 'ˆdrwxr-xr-x' | wc -l How many people did Homework 1.2?
23$ ls -l | grep 'ˆdrwxr-xr-x' | lpr
```

```
Output all the ''braves'' in The Tempest.
24$ awk '120433 <= NR && NR <= 123831' $S45/Shakespeare.complete |
grep -i brave Bravo!
    With those that I saw suffer: a brave vessel,
PROSPERO My brave spirit!
    It carries a brave form. But 'tis a spirit.
    And his brave son being twain.
    And his more braver daughter could control thee,
GONZALO You are gentlemen of brave metal; you would lift
    That's a brave god and bears celestial liquor.
STEPHANO O brave monster! Lead the way.
TRINCULO Where should they be set else? he were a brave
    He has brave utensils,--for so he calls them--
STEPHANO Is it so brave a lass?
    And bring thee forth brave brood.
STEPHANO This will prove a brave kingdom to me, where I shall
PROSPERO Bravely the figure of this harpy hast thou
    How beauteous mankind is! O brave new world,
    Is tight and yare and bravely rigg'd as when
PROSPERO [Aside to ARIEL] Bravely, my diligence. Thou shalt be free.
CALIBAN O Setebos, these be brave spirits indeed!
```
Output all the ''hands'' in *Titus Andronicus:* **http://www.foxsearchlight.com/titus/**

**25\$ awk '123842 <= NR && NR <= 127608' \$S45/Shakespeare.complete | grep -i hand**

Output all the ''deeps'' in *Richard III:* **http://www.mgm.com/title\_title.php?title\_star=RICHARD3**

```
26$ awk '13856 <= NR && NR <= 19631' $S45/Shakespeare.complete |
grep -i deep
```
Output all the ''dogs'' in *Timon of Athens* (will never be made into a movie):

```
27$ awk '147983 <= NR && NR <= 151955' $S45/Shakespeare.complete |
grep -i dog
```
**Pipes: pp. 31−33**

When you run two programs with a pipe

**prog1 | prog2**

they start at the same time, end at the same time, and run side-by-side at about the same speed. During the course of their lives, one or both of the following events may happen any number of times (or maybe not at all):

(1) **prog1** may produce output faster than **prog2** can accept it, causing the pipe to swell. When the pipe holds 16,384 bytes of data in transit, the operating system will put **prog1** to sleep for a little while to give **prog2** a chance to drain the pipe.

```
1 /* Excerpts from the file /usr/include/sys/fs/fifonode.h */
2 #define FIFOHIWAT (16 * 1024)
3 #define FIFOLOWAT (0)
```
**FIFO** is ''first in, first out''. Other systems use the macro **DEFAULT\_PIPE\_SIZE** in the file **/usr/include/sys/fifo.h**.

(2) **prog2** may process its input faster than **prog1** can provide it. In this case, the pipe will begin to empty out. When the pipe holds 0 bytes of data in transit, the operating system will put **prog2** to sleep for a little while to give **prog1** a chance to put more data into the pipe.

It is possible for neither of these two events to happen. For example, **prog1** may begin by outputting data into the pipe. Meanwhile **prog2** may have a lot of internal work to do before it begins to input data from the pipe. When **prog2** does begin to input, there may already be an ample supply of data in the pipe, so neither program is put to sleep.

To sum up: both programs begin to run simultaneously, and continue to run simultaneously except in the cases where the pipe swells to its maximum size or empties completely.

# **The pig in the python**

**sort** must receive every line of its input before it can begin to produce any line of output. This restriction was imposed by the author of **sort**, not by the Unix operating system. **grep** labors under no such restriction.

Write no space around the dash in the arguments of  $tr$ . The character to the left of a dash in an argument of **tr** must have a lower ASCII code than the character to the right of the dash. See the ASCII code numbers in **ascii**(5).

```
1$ prog1 | prog2 | sort | prog3 | prog4
2$ prog1 | prog2 | wc -l | prog3 | prog4 p. 30 for wc -l; minus lowercase L
3$ prog1 | prog2 | grep 212 | prog3 | prog4
4$ prog1 | prog2 | tr '[A-Z]' '[a-z]' | prog3 | prog4 p. 107 for tr
5$ prog1 | prog2 | tr '[A-Z] [a-z]' | prog3 | prog4 needs 2 args
```
**Not every program accepts standard input and/or produces standard output**

Data always flows through pipes from left to right. A pipe must be preceded by a program that produces standard output and must be followed by a program that accepts standard input:

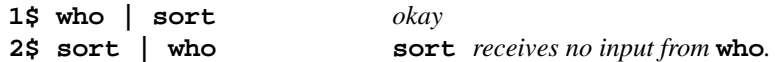

In a pipeline, the programs in the left circle can only be the leftmost program. In a pipeline, the programs in the right circle can only be the rightmost program. For example, **lpr** produces no standard output; and although **more** does produce standard output, this output is usefully directed only to the screen.

The programs in the overlap are called *filters* (p. 101). They can be used anywhere in a pipeline.

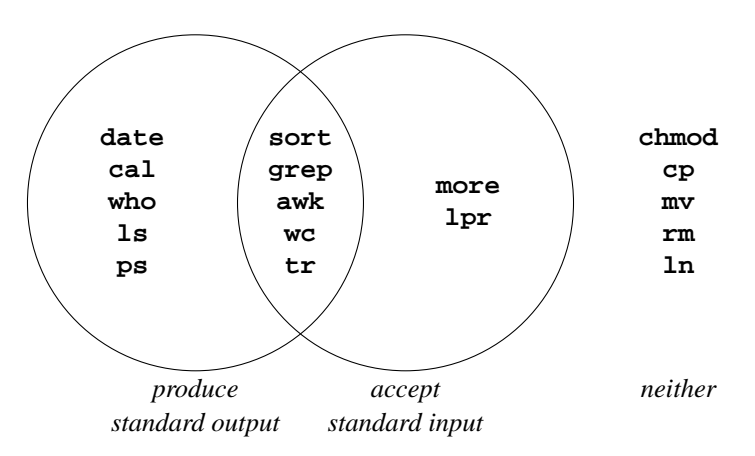

#### **Redirect the output to a file: pp. 29−31**

To redirect the output of a program to a new file, you must have **w** permission for the directory in which the file will be created. Whenever you mention the name of a file with no leading slash, the file is assumed to be in the current directory as a consequence of Handout 1, p. 9.

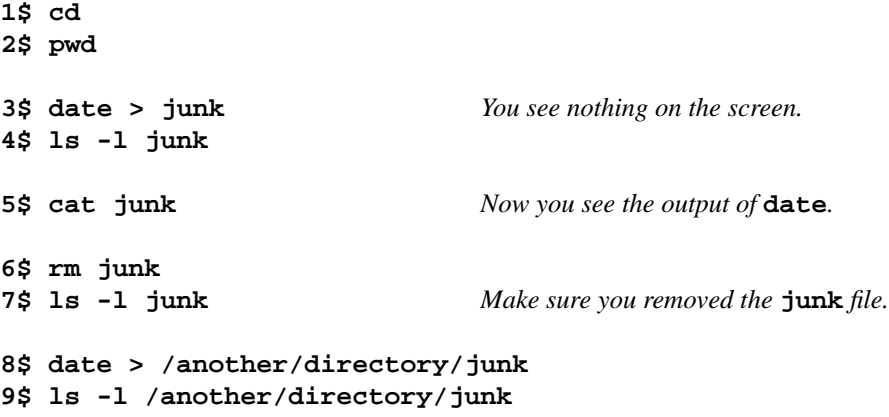

# **Overwrite vs. append: pp. 29−31**

If the output file does not already exist, **>** and **>>** will both create it. If the file already exists, **>** will overwrite it while **>>** will append extra data to the end of it without disturbing the existing contents. To append the output of a program to an existing file, you must have **w** permission for the file. Make sure there's no space between the two **>**'s.

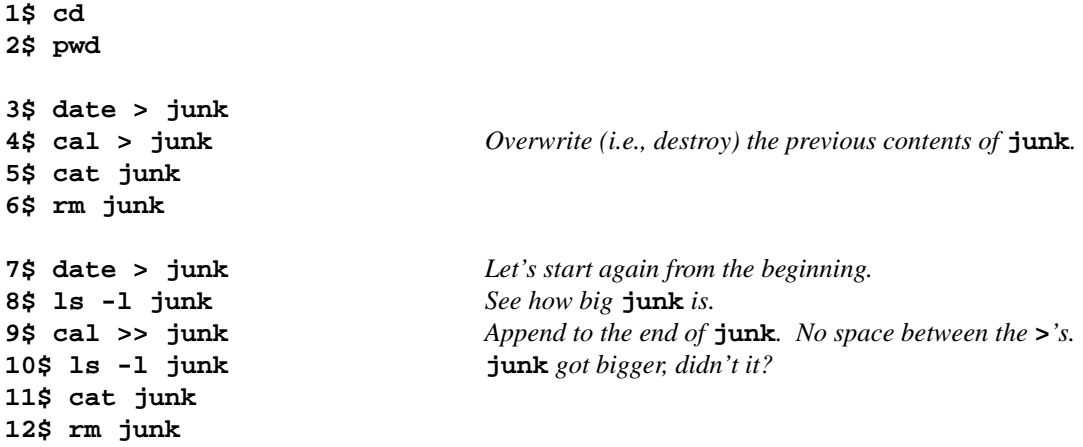

# **Protect a file from accidentally being overwritten**

You can deny yourself permission to overwrite one of your own files. See also **noclobber** in Handout 2, p. 13, lines 57−58; **ksh**(1) pp. 22, 49.

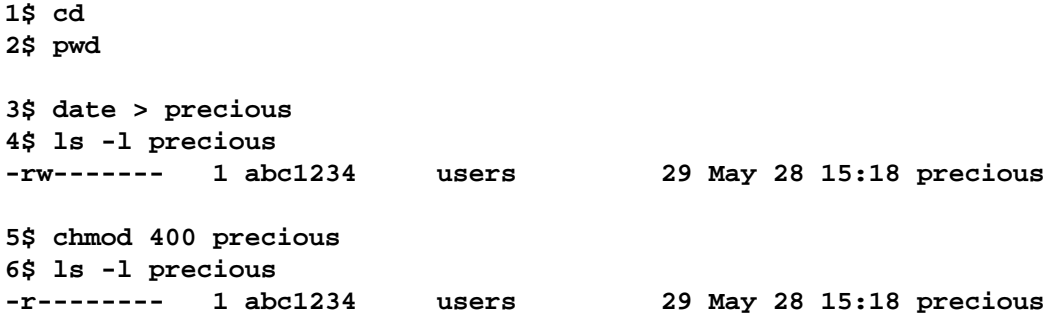

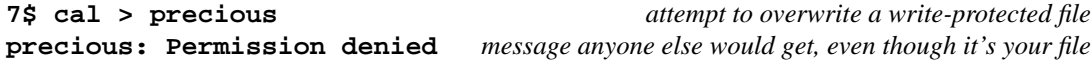

### **Hardware devices disguised as files: pp. 65−69**

The earliest Unix systems had all their devices in the **/dev** directory, so a typical device name would be **/dev/ttypa**. But our system has the devices scattered in many directories.

This semester, we're not allowed to see the underlying hardware because we're in a Solaris ''zone''. But if we were the superuser, we would be able to see the following disks.

#### **Disks are block devices.**

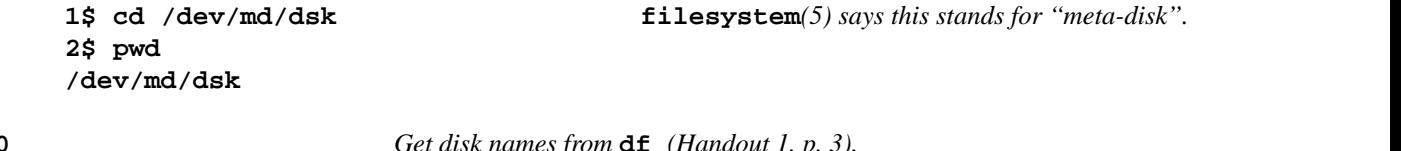

**3\$ ls -l d10** *Get disk names from* **df** *(Handout 1, p. 3).* **lrwxrwxrwx 1 root root 37 Aug 9 18:04 d10 -> ../../../devices/pseudo/md@0:0,10,blk**

> **5\$ cd ../../../devices/pseudo 6\$ pwd /devices/pseudo 7\$ ls -l md@0:0,10,blk brw-r----- 1 root sys 85, 10 Aug 10 09:49 md@0:0,10,blk**

## **Terminals are character devices.**

**pts** stands for ''pseudo-terminal''; see **pts**(7d).

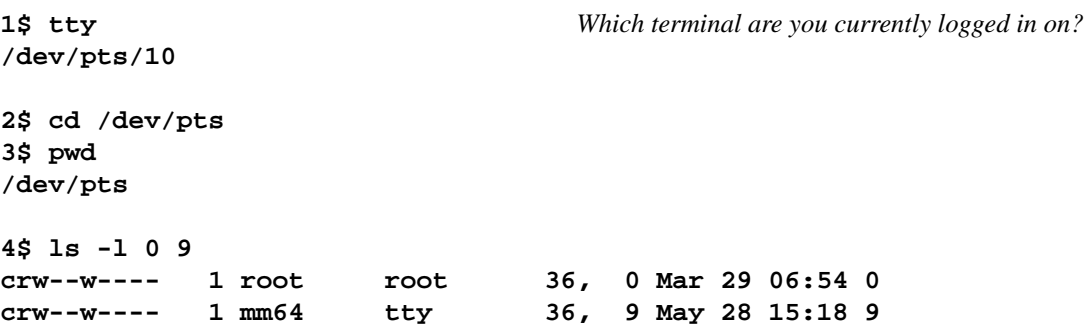

To see all the hardware devices (block and character) on a Unix machine,

**5\$ find / '(' -type b -o -type c ')' -ls 2> /dev/null | more**

### **Direct a program's output to a hardware device**

It looks like we're overwriting the file **/dev/pts/9**, but actually we're sending the data to the terminal's device driver.

**1\$ cd 2\$ pwd**

```
3$ who | more
mm64 pts/9 May 28 15:11 (3a_imac_03.ndlab.its.nyu.edu)
```
**4\$ date > /dev/pts/9 5\$ echo hi there > /dev/pts/9**

To prevent you from doing this, the victim can give the same **who** command to see the name of the terminal they're using.

```
6$ who | more
mm64 pts/9 May 28 15:11 (3a_imac_03.ndlab.its.nyu.edu)
   7$ cd /dev/pts
    8$ pwd
    /dev/pts
   9$ ls -l 9
   crw--w---- 1 mm64 tty 36, 9 May 28 15:18 9
   10$ chmod 600 9 You can still get mail; reverts to rw--w---- when you logout
   11$ ls -l 9
   crw------- 1 mm64 tty 36, 9 May 28 15:18 9
/dev/null: pp. 68−69
   See null(7d).
   1$ prog > /dev/null Discard the output, e.g. if you're interested only in prog's exit status.
   2$ cp /dev/null empty Could also create empty file with touch.
   3$ ls -l empty
    -rw------- 1 abc1234 users 0 May 28 15:18 empty
   4$ cd /dev Let's examine /dev/null itself.
   5$ pwd
    /dev
    6$ ls -l null
   crw-rw-rw- 1 root sys 102, 2 May 28 15:18 null
```
#### **How they programmed before they invented pipes: pp. 30−31**

The pipe in line 1 is easier than the file redirections in lines 2–4. You don't have to decide what directory to put the temporary file in, making sure the directory exists and you have **w** permission for it. You don't have to decide what to name the file, avoiding names that already exist in that directory. You don't have to make sure that the three separate commands in lines 2–4 all mention the same filename and directory name. You don't have to worry about someone reading, removing, or tampering with your temporary file.

There's nothing to clean up afterwards if you use a pipe. And you can't run out of disk space: a pipe can transfer an indefinitely large amount of information between two programs. See the maximum size for a non-pipe file in **intro**(2) pp. 5, 16.

**1\$ prog1 | prog2**

**2\$ prog1 > file 3\$ prog2 < file 4\$ rm file**

# **Feed a program its standard input from the keyboard**

Like any Unix program, **bc** can take its standard input from an input file, a pipe, or the keyboard. We illustrate keyboard input below. Press **RETURN** at the end of each line.

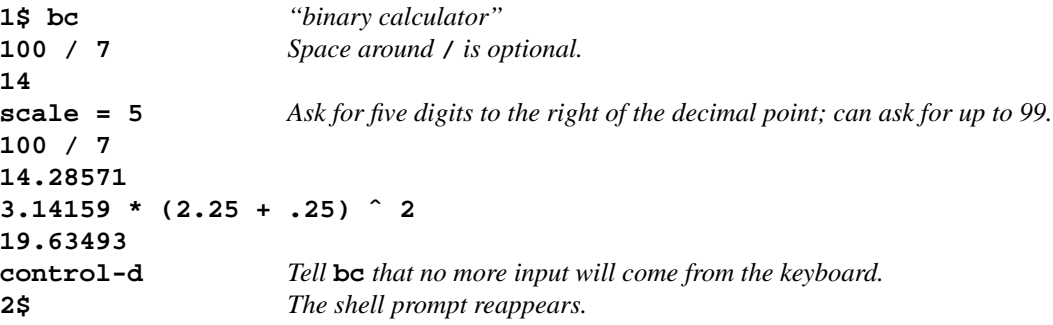

# **control-d does not kill a program**

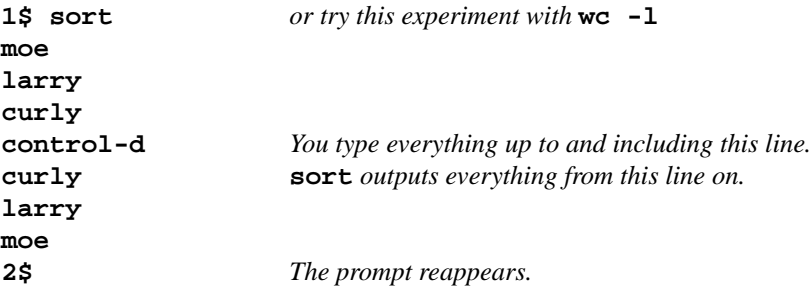

# **A common cause of freezing up**

If you forget to specify where the input comes from, the input is assumed to come from the keyboard and the program will wait indefinitely for you to type something. When you realize what has happened, press **control-c** (Handout 1, p. 20, ¶ (3)) and try again with a **control-p** (Handout 2, p. 11).

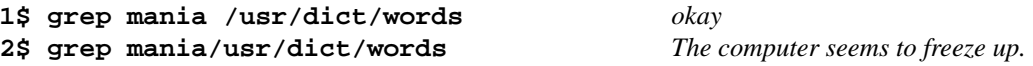

# **Syntax for I/O redirection**

Unless you specify otherwise, the input of a program comes from the terminal keyboard. Instead of this default, you can specify that the input should come from a file or through a pipe from another program.

Unless you specify otherwise, the output of a program goes to the terminal screen. Instead of this default, you can specify that the output should go to a file or to another program through a pipe.

The word immediately to the right of a **<** must be the name of an input file. The word immediately to the right of a **>** must be the name of an output file. The word immediately to the right of a **|** must be the name of a program that takes its input through the pipe.

```
1$ prog1
4$ prog1 < infile > outfile
```
**2\$ prog1 < infile** *E.g.,* **mail abc1234@mycompany.com < infile 3\$ prog1 > outfile** *For example,* **cal 5 2013 > outfile**

```
5$ prog1 | prog2 For example, cal 5 2013 | lpr -Pedlab
6$ prog1 < infile | prog2 ☞See below.
7$ prog1 | prog2 > outfile
8$ prog1 < infile | prog2 > outfile
9$ prog1 | prog2 | prog3
10$ prog1 < infile | prog2 | prog3
11$ prog1 | prog2 | prog3 > outfile
12$ prog1 < infile | prog2 | prog3 > outfile etc.
```
# **How not to redirect I/O**

Mother-in-law, court-marshal, billet-doux.

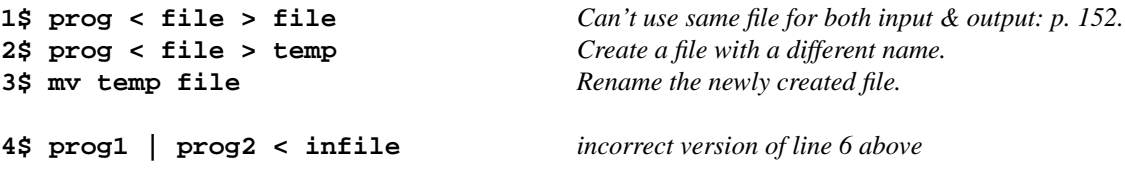

# **A Unix program is blind to I/O redirection**

A Unix program doesn't have to worry about where its input comes from and where its output goes to. For example, the **grep** command in

**1\$ ps -Af | grep ksh | lpr**

doesn't know the names of the programs that surround it. In fact, it doesn't even know that it is attached to two pipes. The only part of the command line that it can see is its own name and its own command line argument(s):

**grep ksh**

Similarly, the **grep** in

**2\$ grep ksh < infile > outfile**

can see only the words

**grep ksh**

# **Who invented Unix**

Unix was created in 1969−1974 by Ken Thompson and Dennis Ritchie. Brian Kernighan named it. The languages C and C++ were created by Dennis Ritchie and Bjarne Stroustrup.

**http://cm.bell-labs.com/who/ken/ http://cm.bell-labs.com/who/dmr/ http://cm.bell-labs.com/who/bwk/ http://www.research.att.com/**∼**bs/**

**Specify an input file name as a command line argument**

Only one input file can be specified to the right of the **<** symbol:

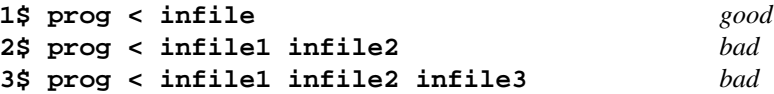

In addition to the **<** symbol, there is another way to specify an input file for most Unix programs: simply write the names of one or more input files as command line arguments, without the **<**. Not every program allows you to do this, because not every program was written by an author who made the extra effort to provide this feature. In line 5, the shell checks that the **infile** exists and is readable, complaining if it isn't. In line 4, these checks and complaints have to be performed by the **cat**.

The **man** command will tell you if a given program will accept input file names as command line arguments. **mail**, **tr** and **tee** are the only commands in this course that take input but do not accept input file names as command line arguments. To feed a file into **mail**, **tr**, and **tee**, you will have to use a **<**.

```
4$ cat infile
5$ cat < infile
6$ cat infile1 infile2 infile3
7$ more infile
8$ more < infile
9$ more infile1 infile2 infile3
10$ lpr infile
11$ lpr < infile
12$ lpr infile1 infile2 infile3
13$ grep abc1234 /etc/passwd
14$ grep abc1234 < /etc/passwd
15$ grep abc1234 /etc/passwd /etc/group
```
**cat: p. 15**

The command

**1\$ cat file**

will display a **file** on the screen. But **cat** has no specific connection with the screen—at least, it has no more connection than any Unix program does. **cat** merely copies its input to its output completely unchanged. As with any Unix program, the input comes from the terminal keyboard and the output goes to the terminal screen unless you specify otherwise.

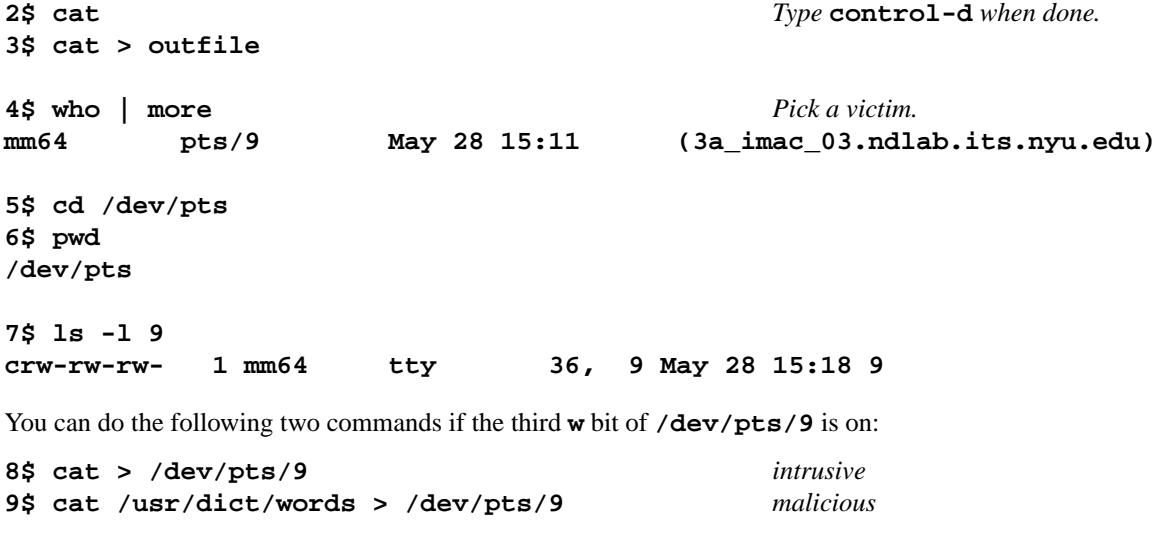

You can do the following two commands if the third **r** bit of **/dev/pts/9** is on:

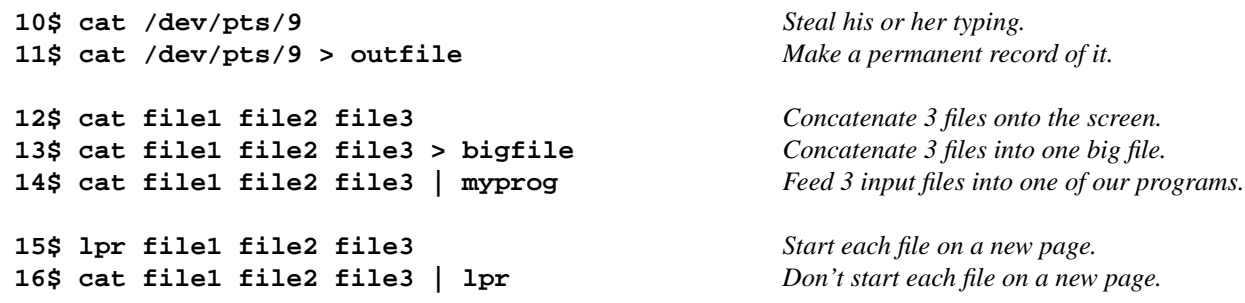

### **How not to use cat**

Remove these three **cat**'s: they do nothing. Also remove the pipe in front of each **cat**.

**1\$ prog1 | cat | prog2 2\$ prog | cat 3\$ prog1 | prog2 | cat**

★ Don't use **cat** to input a single file into a program:

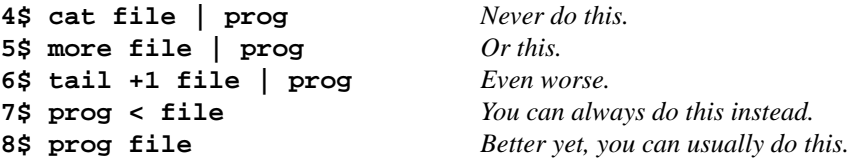

# ✉ **Mail a letter: pp. 8−9**

If you had a file named **letter** containing a letter, you could mail it to **abc1234** like this. **mail** is now an alias for **mailx**; see Handout 2, p. 14, line 68.

```
1$ mail abc1234@mycompany.com < letter mail
2$ mail abc1234 < letter Recipient's host defaults to sender's host.
```
Instead of mailing a file, you could feed input to **mail** directly from the keyboard:

```
3$ mail abc1234@mycompany.com
Subject: How to send mail
Type the letter, pressing RETURN each time you near the right edge
of the screen. Type a line consisting only of control-d to end the
letter. (The control-d must be at the start of the line.)
Press control-c twice to abort the letter.
control-d Tell it that you're done typing input.
4$
5$ mail abc1234@ibm.com def5678@un.org Send same letter to two or more people.
i4> mail abc1234@i5.nyu.edu Someone on another machine could type this.
```
# **Read your mail: pp. 8−9**

The only **mailx** commands you need are **h**, **p**, **s**, **d**, and **q**. Type them in response to the **?** prompt. ★ If you choose to investigate the ''reply'' command, be sure to type the **r** in lowercase to avoid public humiliation. See p. 13 of **mailx**(1).

Use **alpine** instead of **mail** to read a letter with attachments. It has a help menu. See **http://www.washington.edu/alpine/**.

```
1$ cd Make it simpler to save a letter later.
2$ pwd
3$ mail
Mail $Revision: 4.2.4.2 $ Type ? for help.
"/usr/spool/mail/mm64": 3 messages 3 new
>N 1 abc1234 Mon May 28 13:41 8/172 "How to send mail"
>N 2 aen0000 Mon May 28 13:42 9/171 "MAD Magazine subscription"
>N 3 hsl5678 Mon May 28 13:44 7/162 "Dodsworth"
? p1 Print letter 1 on the screen. See mailx(1) p. 8.
? p3
? p2
? s2 madmag Save letter 2 in a file. Type one space after the s2.
? s3 /other/directory/lewis
? h ''headers'': see the table of contents again.
? d1 Delete letter 1.
? d2
? d3 or d1-3
? q Quit.
4$ The shell prompt reappears.
```
**x** is just like **q**, but it undeletes all the letters you deleted. See p. 10 of **mailx**(1).

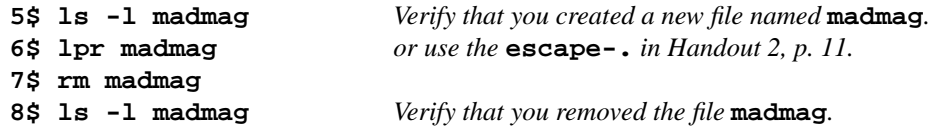

# ▼ **Homework 2.4: mail a letter to yourself and read it (not to be handed in)**

Mail two short letters with subjects, from your account on i5.nyu.edu to your account on i5.nyu.edu. and read them when they arrive. How long did they take to arrive? Save them into a file, and print and remove the files.

▲  $\Box$